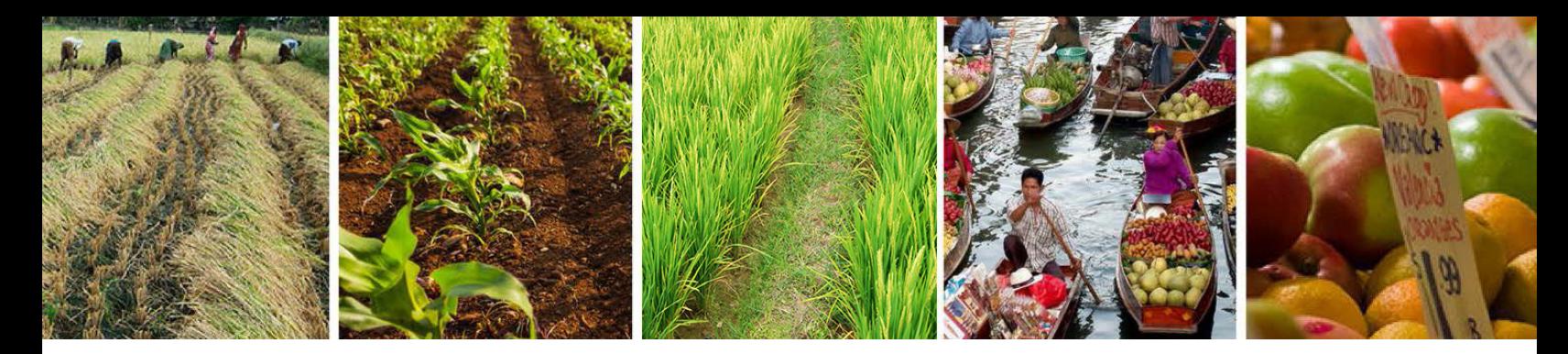

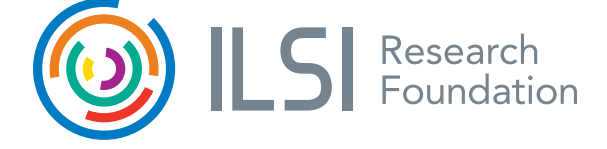

# ILSI Research Foundation eLearning Courses

The ILSI Research Foundation created eLearning courses to deliver training in an accessible, interactive format. This open resource is available for regulatory agencies, the private sector, and academics.

#### General Information

Courses are organized into lessons with quizzes to assess your knowledge and understanding. Once you begin the course, you will have access to the content for 150 days. Courses are available 24 hours a day, 7 days a week.

Upon completion of the course, you will be able to download a certificate of completion. If you did not successfully complete the course, please email [rf@ilsi.org](mailto:rf%40ilsi.org?subject=) to learn how to retake the course.

#### Requesting Access

We developed this online resource to support our capacity building and training efforts. They are offered free of charge, but access is controlled to make sure that students fully understand their nature and prevent inappropriate use.

To request access:

- 1. Open your browser to the following link: <http://ilsirf.org/elearning/>
- 2. Click on the "Request Access" button.
- 3. Complete the form and click the "Request Access" button at the bottom.

Once the form is submitted, you will receive an email from us regarding your request within 10 business days.

To access courses once you are enrolled, go to <http://ilsirf.org/elearning/>, log in, and click on the course.

## Navigating Through Your Course

While taking a course, you will be able to use the "Next Topic" and "Previous Topic" links to advance through lessons. You may also navigate through completed lessons using links associated with the "Course Syllabus" on your sidebar.

## Troubleshooting Tips

Forgot your password? Navigate to <http://ilsirf.org/elearning/>and click "Login." Click on "Forgot your password?" and follow the prompts to have your password reset.

Seeing errors when accessing your course? First, try logging out and then logging back in. If you are still having trouble, please clear your cache. If you still have the error after attempting both of these, please send an email to [rf@](mailto:rf%40ilsi.org?subject=) [ilsi.org](mailto:rf%40ilsi.org?subject=) with the course title and a screen shot of the error.

## [www.ilsirf.org](http://www.ilsirf.org)